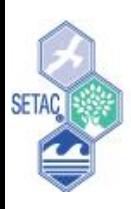

#### SETAC NORTH AMERICA 42ND ANNUAL **NG** 14-18 NOVEMBER 2021 . VIRTUAL CONFERENCE

# Student Guide for SciCon $_{4}$

### North America Student Advisory Committee (NASAC)

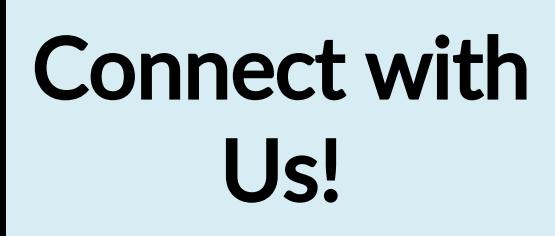

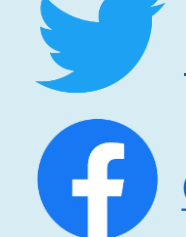

[@studentsofSETAC](https://twitter.com/studentsofSETAC?s=20)

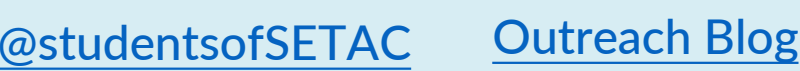

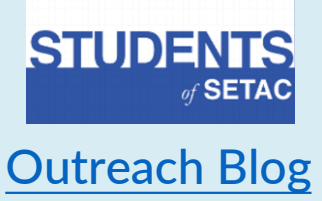

#### *Click link to jump to each section* Table of Contents

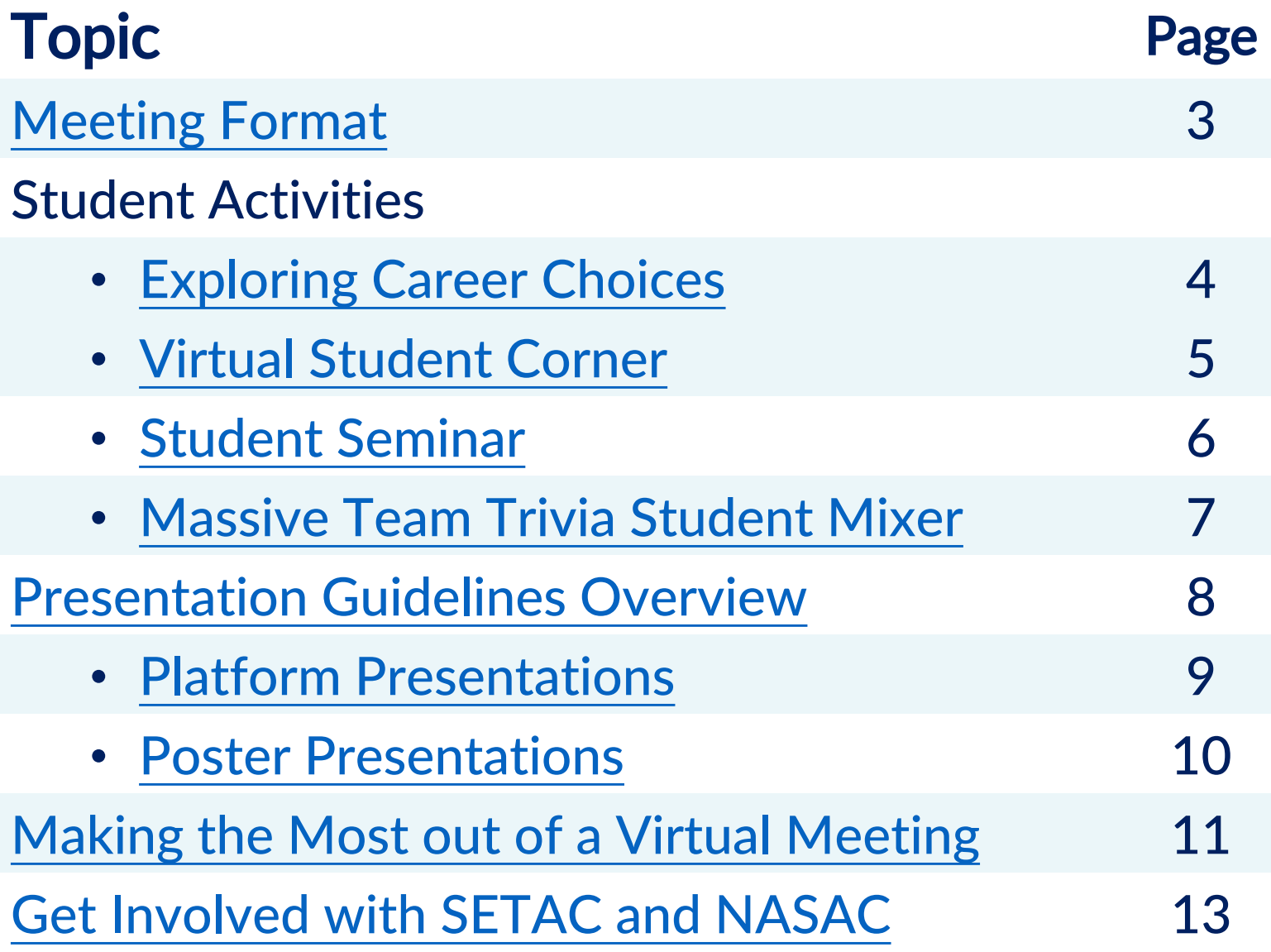

# Meeting Format

#### On-Demand Sessions

- <span id="page-2-0"></span>More than 1,400 scientific presentations will be made on-demand in the SciCon<sub>4</sub> virtual space
- Bookmark presentations of interest and plan out your schedule on the meeting platform
- Engage with presenters through the Q&A chat function on the platform

*Presentations will be made on-demand on Monday, 8 November 2021.*

#### Live Plenary Sessions

- View thought-provoking and informative live plenary sessions
- Recordings made available within 24 hours after session

#### Live Sessions

- Join & engage in a live conversation about a scientific topic
- It is highly recommended to view the on-demand presentation prior to joining the live session to get the most out of the discussion
- Recordings made available within 24 hours after session

#### Student Activities

- Student activities aim to *increase student engagement* and aid with their *professional development*
- Activities include the Exploring Career Choices meeting, Virtual Student Corner, Student Seminar featuring a guest speaker, and the Massive Team Trivia Student Mixer

#### SETAC Side Events

Check out these [side events](https://scicon4.setac.org/side-events/) for more opportunities to connect with SETAC members

Please Note: Live Plenary Sessions, Live Sessions, and Student Activities will be hosted on [Zoom](https://zoom.us/).

More Details on Meeting Format: *[Visit Meeting Website](https://scicon4.setac.org/meeting-format/)*

### **Exploring Career Choices**

<span id="page-3-0"></span>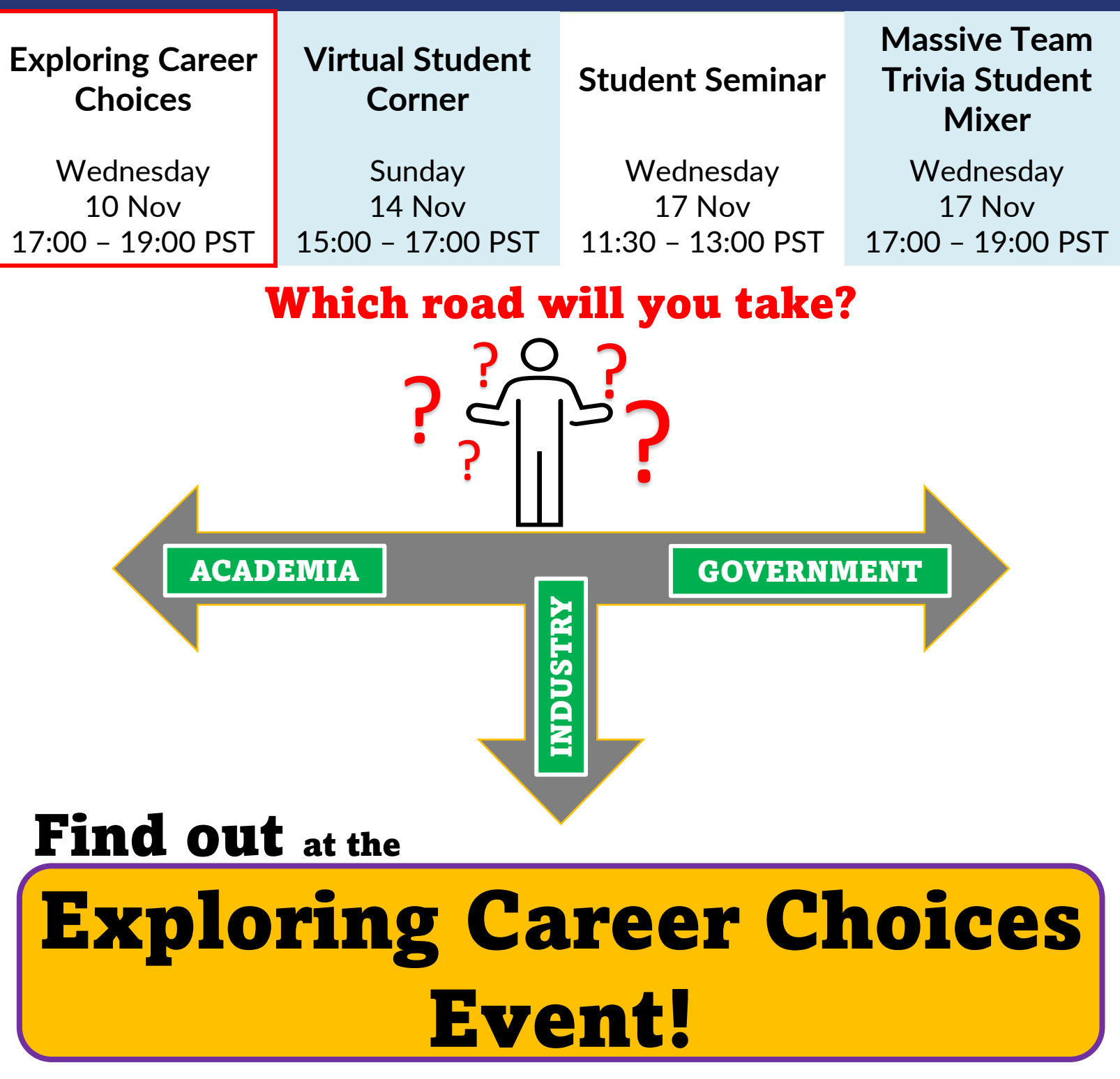

Talk to professionals from these three main sectors of employment within SETAC.

*Event is currently full. Be sure to register next year!*

### Virtual Student Corner

<span id="page-4-0"></span>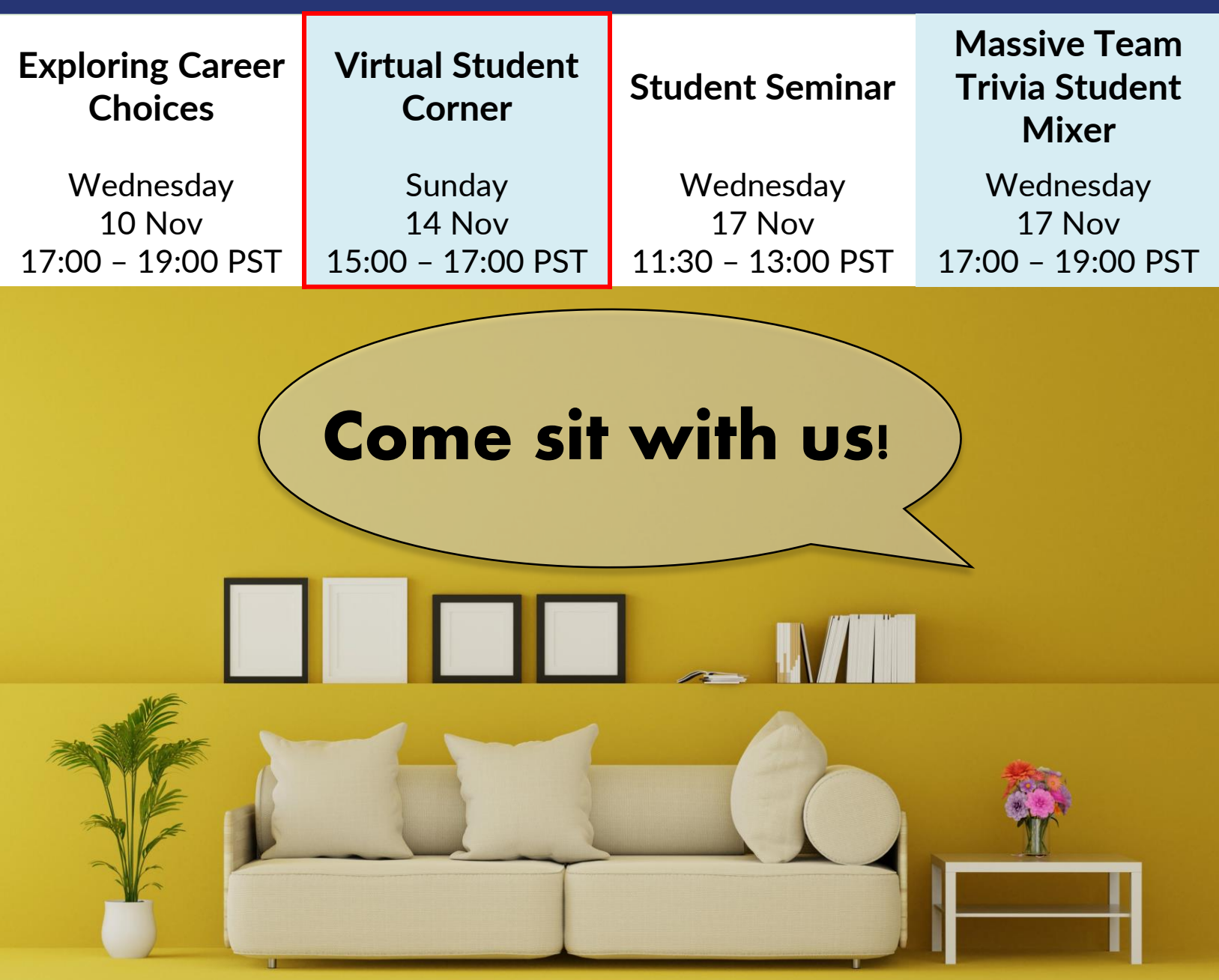

# Virtual Student Corner

#### Get acquainted with other SETAC student members • Ask Questions • Play Jack Box Games

*Find information about the event on the student [activities](https://scicon4.setac.org/student-activities/) page.*

### **Student Seminar**

<span id="page-5-0"></span>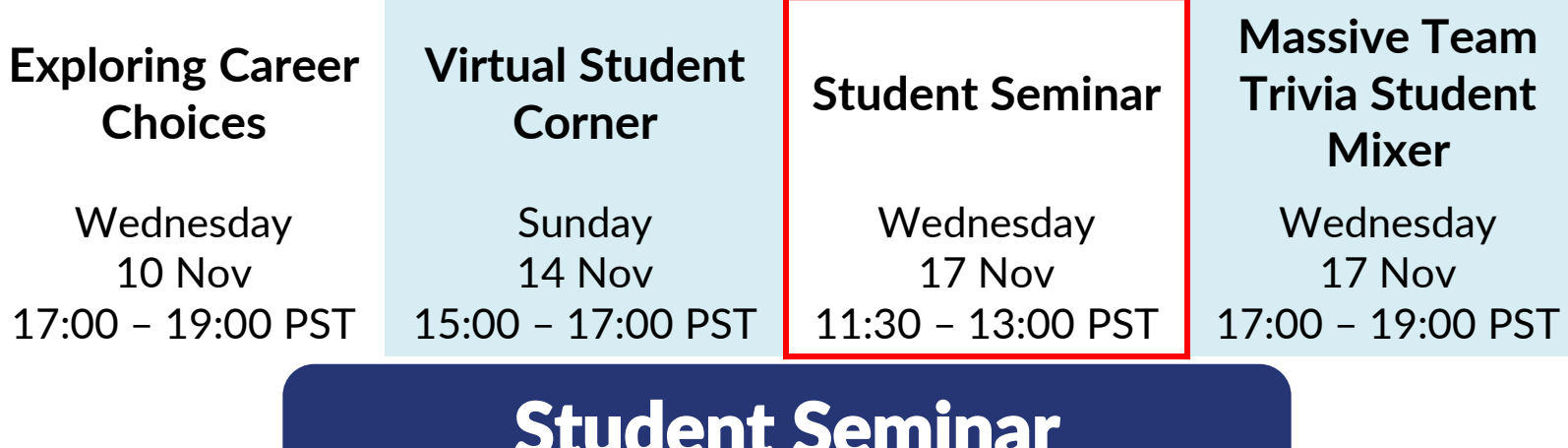

#### Student Seminar Presents…

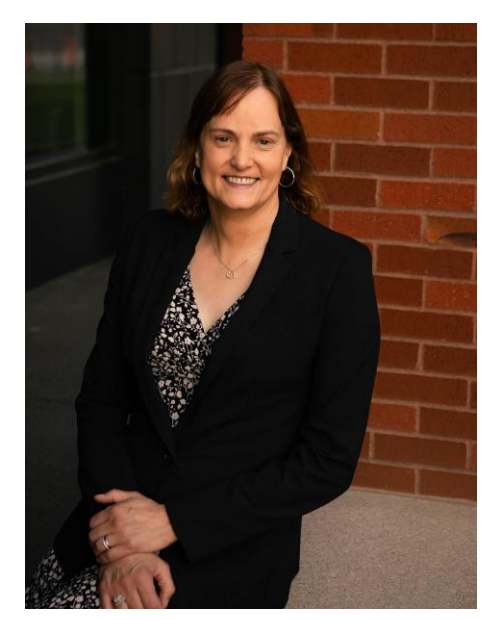

*Thinking Outside the Tank to Protect the Environment and Human Health*

### **Robyn Leigh Tanguay**

**Oregon State University Distinguished Professor in the Department of Environmental and Molecular Toxicology**

Robyn has pioneered the use of zebrafish as a systems toxicology model. She uses phenotypic anchoring coupled with the inherent molecular and genetic advantages of zebrafish to define the mechanisms by which chemicals, drugs and nanoparticles interact with and adversely affect vertebrate development and function. These tools are also now routinely used to assist in the development of inherently safer chemicals and nanoparticles. Join this event for a talk and Q&A session with Dr. Tanguay.

*Check the student [activities](https://scicon4.setac.org/student-activities/) page for instructions to join. You can also sign up when you register for the [meeting](https://scicon4.setac.org/register/) or add the event to your existing registration by visiting the [SETAC](https://www.setac.org/store/viewproduct.aspx?id=18647169) Store.*

> Thank You to Our Sponsor: **COLGATE-PALMOLIVE**

# Massive Team Trivia Student Mixer

<span id="page-6-0"></span>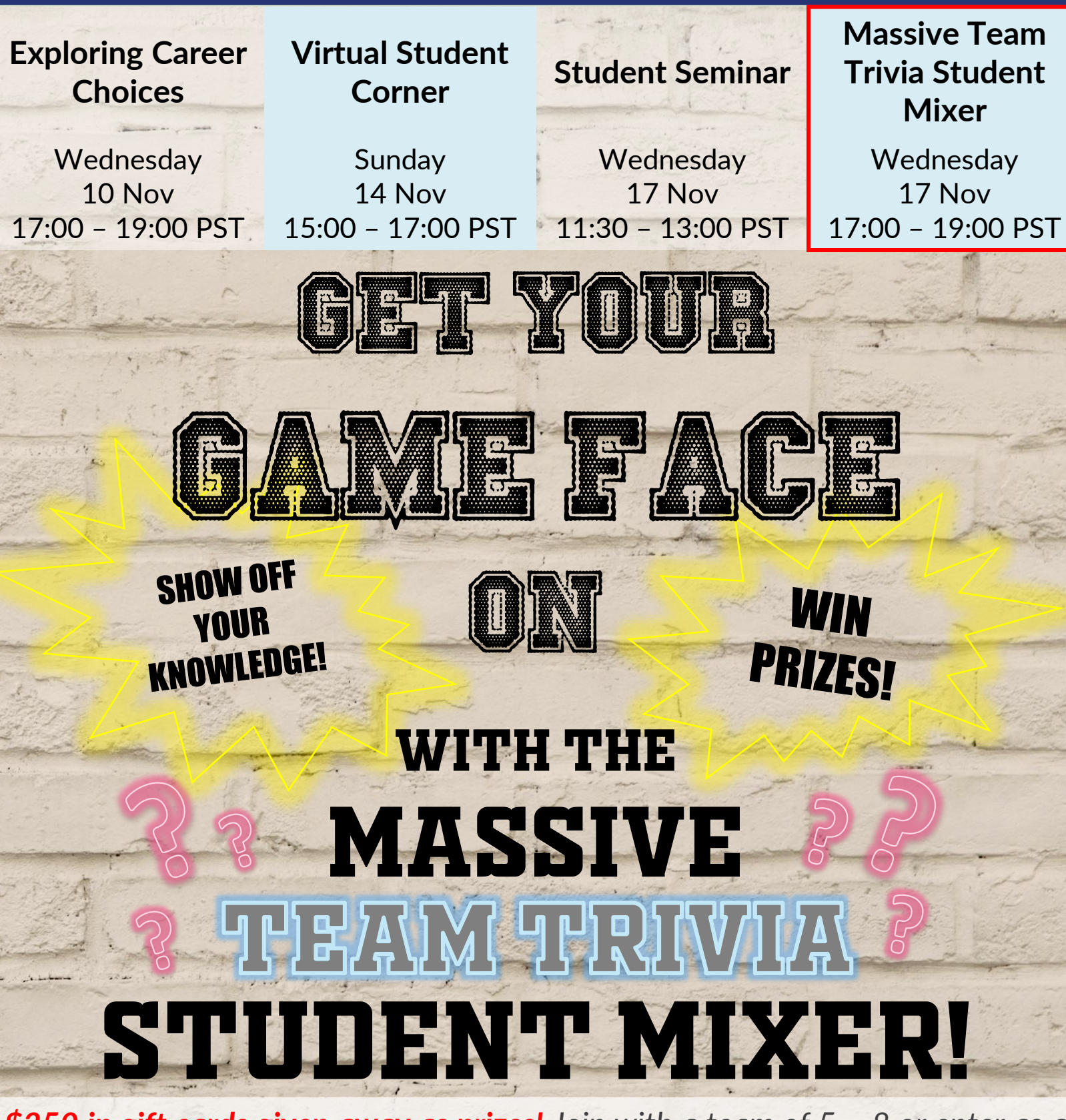

*\$250 in gift cards given away as prizes! Join with a team of 5 – 8 or enter as a smaller group or individual to be placed in a team. Check the student activities page for [instructions](https://scicon4.setac.org/student-activities/) to join. You can also sign up when you register for the meeting or add the event to an existing [registration](https://scicon4.setac.org/register/) by visiting the [SETAC](https://www.setac.org/store/viewproduct.aspx?id=18674826) Store.*

# <span id="page-7-0"></span>Presentation Guidelines Overview Presentation Guidelines Overview

#### **All presentations must be uploaded by 5:00 p.m. ET on Monday, 1 November 2021.**

#### **On-Demand Program**

- All presentations will be made available on-demand ahead of the meeting and for three months afterwards.
- Each presentation will have a textual Q&A chat box tied to it, which will be available throughout the live meeting and accessible for all attendees. Q&A will be viewable for three months following the meeting.
- Each presentation will be linked to a *blinded email function*  (presenters' email doesn't show) so participants can email the presenter.

#### **SETAC's tips for a successful presentation**

- Aim for clarity and simplicity.
- Be clear and concise in all statements.
- Use bullets and *keep text to a minimum*.
- Ensure that lettering and numbering is readable (i.e., not excessively small font).
- *Use simple backgrounds* so as not to distract from the message.
- [Forbes](https://www.forbes.com/sites/maryabbajay/2020/04/20/best-practices-for-virtual-presentations-15-expert-tips-that-work-for-everyone/?sh=8a1b0ee3d196) has more helpful tips about presentation production.
- *Deploy graphs* to convey trends, comparisons and relationships.
- Compress pictures to "onscreen" quality before saving.
- Be sure to view SETAC's video [and poster presentation](https://scicon4.setac.org/scientific-program/presentation-guidelines/)  examples.
- [Presenters can use the](https://www.setac.org/page/Participant-Responsibilities) no recording icon on their slides or poster to discourage content copying.

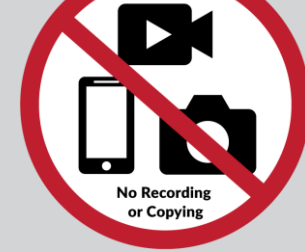

Full Presentation Guidelines: *[Visit Meeting Website](https://scicon4.setac.org/scientific-program/presentation-guidelines/)*

## <span id="page-8-0"></span>**Presentation Guidelines Overview**

#### **All presentations must be uploaded by 5:00 p.m. ET on Monday, 1 November 2021.**

Make sure your presentation follows the [presentation guidelines!](https://scicon4.setac.org/scientific-program/presentation-guidelines/)

### Platform Presentations

- Video recordings of 12 minutes or less accepted
- Accepted file formats: MP4, AVI, WMV and MOV
- Presentation Production:
	- Use *landscape* orientation
	- A typical computer screen uses 1920 x 1080 pixels or 16:9 while 4:3 is also acceptable, and both are compatible with the viewer
	- File size limit is 300 MB
- Creating a recording of your presentation, can use:
	- PowerPoint recording tool (check out [video tutorial](https://youtu.be/D8JV3w4TOVw))
	- Skype, Zoom or any other recording technology
- Presentations should include a voice-over or a video insert of presenter speaking
	- *Remember*: If you place a video of the presenter speaking, be sure to not place content on your presentation in that area
- SETAC recommends that you add transcription or closed captions for your audio to make your presentation much more accessible to a larger audience
- SETAC recommends starting your presentation with a *highlight slide* that features the title of your presentation, presenter's name, affiliation and main conclusion

#### Full Presentation Guidelines: *[Visit Meeting Website](https://scicon4.setac.org/scientific-program/presentation-guidelines/)*

## <span id="page-9-0"></span>**Presentation Guidelines Overview**

#### **All presentations must be uploaded by 5:00 p.m. ET on Monday, 1 November 2021**

#### Make sure your presentation follows the [presentation guidelines!](https://scicon4.setac.org/scientific-program/presentation-guidelines/)

### Poster Presentations

- Poster image/e-poster/PDF of poster with an audio/video recording of 3 min or less accepted
- Presentation Production:
	- Use *landscape* orientation
	- A typical computer screen uses 1920 x 1080 pixels or 16:9 while 4:3 is also acceptable, and both are compatible with the viewer
- Max file size is 200 MB
	- To keep the file size low, export your files for online viewing instead of print when prompted. Your typical screen resolution is 72 dpi (print is 300 dpi)
- Poster files cannot contain embedded links. Users can upload a handout version with embedded links in PDF format under Supplementary Information when uploading to the Confex platform
- [SETAC recommends that you add transcription or closed](https://support.microsoft.com/en-us/office/add-closed-captions-or-subtitles-to-media-in-powerpoint-df091537-fb22-4507-898f-2358ddc0df18?ui=en-us&rs=en-us&ad=us) captions for your audio to make your presentation much more accessible to a larger audience
- *TIP:* Consider using an innovative format that prominently features the conclusion in its design
- Check out this [YouTube video on making poster presentations](https://youtu.be/1RwJbhkCA58)

#### Full Presentation Guidelines: *[Visit Meeting Website](https://scicon4.setac.org/scientific-program/presentation-guidelines/)*

# <span id="page-10-0"></span>Making the Most Out of a Virtual Meeting

### *Before* the Meeting

### Define goals – *What do you want to gain from this meeting*?

Examples include:

- Increase knowledge about a certain scientific topic
- Enhance professional development
- Learn more about potential careers in your field
- Connecting with other scientists and students

#### Organize session schedule

- Know when live sessions and activities are ([Daily Schedule\)](https://scicon4.setac.org/daily-schedule/)
- Plan on-demand presentations you wish to attend
- Can bookmark presentations of interest on the virtual platform!

#### Familiarize yourself with the platform

- Learn how to navigate and bookmark presentations
- Familiarize yourself with the Q&A chat function

#### Prepare for Live Sessions

- Download Zoom
- Test audio and video quality
- Download [SETAC's zoom background](https://scicon4.setac.org/fun-stuff/), or prepare your own

#### Talk to colleagues and advisors prior to conference

- Ask for introductions to other researchers
- Exchange presentation recommendations

#### Update your profile and advertise your presentation on social media

- Let your network know you're attending
- [Show your attendance status with](https://scicon4.setac.org/fun-stuff/) SETAC's social media banners

#### Prepare your space

- Minimize distractions
- Have all your tools (coffee & tea included) in front of you

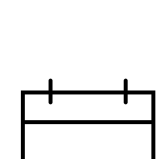

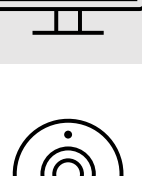

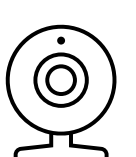

# Making the Most Out of a Virtual Meeting

### *During* the Meeting

#### Stay on top of the Q&A chat

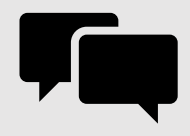

You should receive an email notification when someone leaves a response

#### Engage in discussions

- Utilize the Q&A chat box
- Participate in Live discussions
- Join the student activities

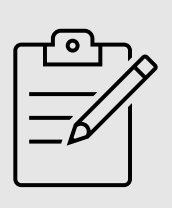

#### Take notes

Choose to take notes by hand or directly type them into the computer

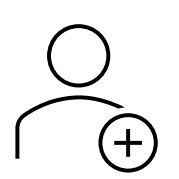

### Connect with presenters and attendees on social media

Use LinkedIn and Twitter to your advantage!

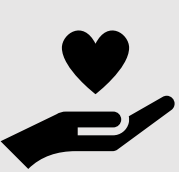

#### Take care of yourself

- Follow your normal routine
- Take breaks
- Utilize the blue light filter (or nightlight) on your computer

### *After* the Meeting

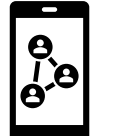

#### Follow up with your connections

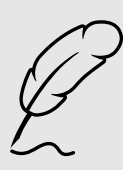

#### Reflect on your experience with colleagues and with yourself

Go through your notes and revisit what you've learned

<https://www.themuse.com/advice/10-ways-to-make-the-most-out-of-a-conference> <https://bloomerang.co/blog/9-tips-for-getting-the-most-out-of-a-virtual-conference/> <https://www.cvent.com/en/blog/events/10-tips-attending-virtual-conference> Sources <https://scicon4.setac.org/>

## Get Involved With SETAC

<span id="page-12-0"></span>SETAC offers many opportunities to enhance student professional development.

# [Click to Become a Member!](https://www.setac.org/page/BecomeMember)

### SETAC Student Membership Benefits

- Reduced membership dues
- Reduced fees for SETAC meetings and events
- Student awards and fellowships
- Resume posting
- Mentorship program
- **Networking**

#### [Connect with SETAC members in your local area](https://www.setac.org/page/SNARegionalChapters) [Find your North America Regional Chapter!](https://www.setac.org/page/SNARegionalChapters) *[Click this link](https://www.setac.org/page/SNARegionalChapters)*

#### *Get Involved* by joining the North America Student Advisory Committee (NASAC)

- Join a network of student advocates across SETAC NA to *coordinate student events* at SETAC North America meetings and the Young Environmental Scientist (YES) meeting
- [Click here to see current NASAC members](https://studentsofsetacoutreach.wordpress.com/meet-the-students-of-setac/)
- Contact NASAC President James Feller ([feller.30@buckeyemail.osu.edu\)](mailto:feller.30@buckeyemail.osu.edu) to get involved

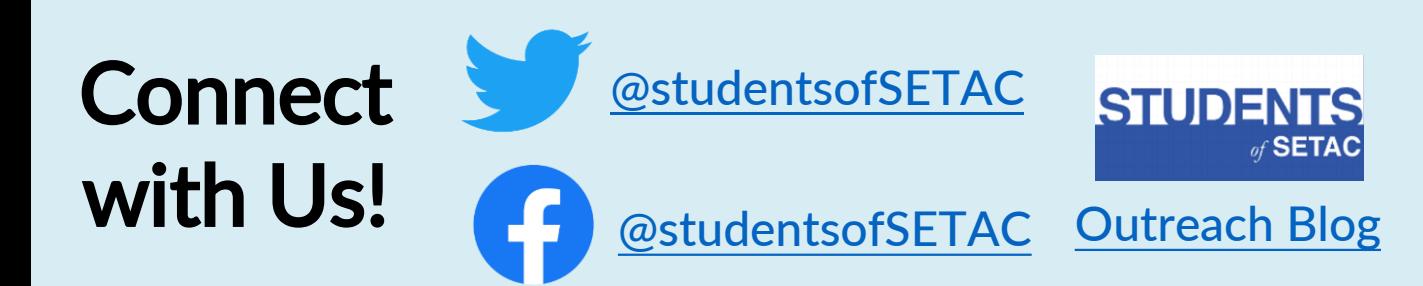

# See you at SETAC SciCon<sub>4</sub>! Good Luck to the Presenters!